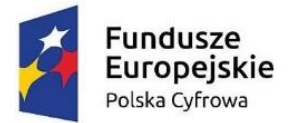

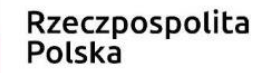

Unia Europeiska Europejski Fundusz Rozwoju Regionalnego

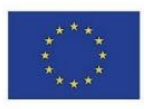

**Załącznik nr 5**

## **WYMAGANIA DOTYCZĄCE PREZENTACJI PRZEDMIOTU ZAMÓWIENIA ORAZ ZASADY I ZAKRES JEJ WYKONANIA**

#### Wymagania ogólne

- 1. Zamawiający wymaga, aby Wykonawca, złożył dwa dyski przenośne, stanowiące próbkę oferowanego przedmiotu umowy.
- 2. Celem złożenia próbki jest potwierdzenie, poprzez jej badanie i wyjaśnianie, zwane dalej badaniem próbki, że oferowany przez Wykonawcę przedmiot zamówienia spełnia wymagania określone przez Zamawiającego w opisie przedmiotu zamówienia.
- 3. Mając na uwadze wymieniony powyżej cel badania próbki, próbka ma zawierać oprogramowanie zaoferowane przez Wykonawcę w ramach zamówienia w zakresie scenariuszy zawartych w niniejszym dokumencie.
- 4. Wykonawca składa próbkę przed podpisaniem umowy na dwóch dyskach zewnętrznych/przenośnych (dysk podstawowy i dysk zapasowy), na których przekaże próbkę oprogramowania wskazanego w pkt. III, w postaci wirtualnej maszyny z zainstalowanym systemem operacyjnym, bazodanowym i oferowanym przez Wykonawcę pakietem oprogramowania zasilonym przykładowymi danymi, które umożliwiają przeprowadzenie procedury badania próbki w zakresie i na zasadach opisanych w niniejszym Załączniku.
- 5. Przykładowe dane nie mogą naruszać zapisów Ustawy o ochronie danych osobowych. W przypadku jej naruszenia całkowitą odpowiedzialność ponosi Wykonawca.
- 6. Próbka musi zawierać na jednym dysku zewnętrznym (dysk podstawowy) wszystkie systemy wskazane w pkt. 2. Zamawiający dopuszcza zainstalowanie na dostarczonym dysku zewnętrznym więcej niż jednej maszyny wirtualnej. Drugi dysk zewnętrzny (dysk zapasowy) powinien posiadać identyczną zawartość jak dysk podstawowy, ponieważ stanowi on jego kopię.
- 7. Badanie próbki w zakresie oprogramowania wskazanego w ust. 3 odbywa się w oparciu o scenariusze badania próbki opisane w Rozdziale III niniejszego załącznika.
- 8. W celu przeprowadzenia badania próbki, Zamawiający wezwie Wykonawcę do dokonania prezentacji zawartości próbki. Prezentacja, o której mowa, zostanie przeprowadzona przez Wykonawcę w siedzibie Zamawiającego w oparciu o scenariusze badania próbki opisane w Rozdziale III niniejszego załącznika, zgodnie z procedurą określoną w Rozdziale II – Opis procedury badania.
- 9. Zamawiający dokona oceny czy oferowany przedmiot zamówienia (Oprogramowanie) odpowiada wymaganiom określonym przez Zamawiającego.
- 10. Dostarczenie sprawnych dysków zewnętrznych (przenośnych) jest obowiązkiem Wykonawcy, a ich parametry muszą pozwalać na sprawne funkcjonowanie wirtualnej maszyny z zainstalowanym systemem operacyjnym, oferowanym oprogramowaniem systemu i przykładowymi danymi.
- 11. Zamawiający dopuszcza prezentację próbki oraz udzielanie wyjaśnień do próbki przez Wykonawcę za pomocą środków zdalnej komunikacji. W celu przeprowadzenia badania

Projekt "Cyfrowa Gmina" jest finansowany ze środków Europejskiego Funduszu Rozwoju Regionalnego w ramach Programu Operacyjnego Polska Cyfrowa na lata 2014-2020

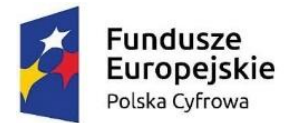

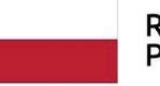

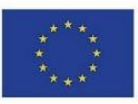

z wykorzystaniem środków zdalnej komunikacji Wykonawca zgłasza zamiar sposobu przeprowadzenia prezentacji na co najmniej 2 dni robocze przed terminem badania, ze wskazaniem narzędzi i metod, które zamierza wykorzystać do przeprowadzenia prezentacji.

- 12. Badanie próbki z wykorzystaniem środków zdalnej komunikacji nie może wiązać się z dodatkowymi kosztami dla Zamawiającego, w szczególności nie może on być zobowiązany do nabywania dodatkowych usług, licencji na oprogramowanie itd.
- 13. Badanie próbki z wykorzystaniem środków zdalnej komunikacji musi być przeprowadzone zgodnie z pozostałymi postanowieniami niniejszego Załącznika, w szczególności musi być prowadzone w oparciu o nośniki złożone przez Wykonawcę.

#### **Opis procedury badania próbki**

- 1. Badanie próbki odbędzie się w siedzibie Zamawiającego na zasadzie prezentacji przez Wykonawcę systemów informatycznych w oparciu o scenariusze działania systemów informatycznych określone w Rozdziale III niniejszego załącznika. Scenariusze badania próbki z wykorzystaniem wirtualnej maszyny z zainstalowanym systemem operacyjnym i oprogramowaniem z przykładowymi danymi znajdującymi się na dysku zewnętrznym (przenośnym) i podłączonym do komputera, który na czas badania próbki zapewni Wykonawca. W przypadku, jeżeli zakres scenariusza obejmuje badanie aplikacji mobilnych Wykonawca zapewni też urządzenia mobilne, na których będzie przeprowadzał prezentację funkcjonalności w zakresie wymaganym w scenariuszu.
- 2. Wykonawca, na godzinę przed wyznaczonym terminem badania próbki, otrzyma od Zamawiającego dysk zewnętrzny (przenośny) podstawowy i zapasowy, które dostarczył Zamawiającemu.
- 3. Zamawiający zapewni Wykonawcy na czas przeprowadzenia prezentacji próbki dostęp do Internetu lub zezwoli na wykorzystanie punktu dostępowego zapewnionego we własnym zakresie przez Wykonawcę (wybór należy do Wykonawcy).
- 4. Wykonawca zobowiązany jest do wyjaśnienia, zaprezentowania Zamawiającemu, że badana próbka oprogramowania posiada cechy i funkcjonalności wymagane przez Zamawiającego zgodnie z danym scenariuszem. Wykonawca zobowiązany jest do udzielenia Zamawiającemu wszelkich wyjaśnień umożliwiających zbadanie, czy oferowane oprogramowanie posiada wymagane cechy i funkcjonalności. Badanie próbki będzie prowadzone do momentu wyczerpania pytań Zamawiającego. W trakcie badania próbki Zamawiający ma prawo żądać od Wykonawcy zmiany wartości parametrów bądź danych wprowadzanych do oprogramowania na wartości podane przez Zamawiającego, w celu sprawdzenia, czy wymagane cechy i funkcjonalności nie są symulowane.
- 5. W przypadku awarii/błędu oprogramowania lub dysku przenośnego, Wykonawca ma prawo do przerwy w badaniu próbki w celu naprawienia awarii/błędu lub podłączenia dysku zapasowego. W takim przypadku, sumaryczna przerwa w badaniu próbki nie może trwać dłużej niż 1 godzinę łącznie dla wszystkich awarii, które mogą wystąpić w toku prezentacji. Nieusunięcie awarii/błędu oprogramowania lub dysków przenośnych w trakcie przerwy powoduje zakończenie badania próbki. W takim wypadku Zamawiający uzna, że oprogramowanie nie posiada cech/funkcjonalności oprogramowania,

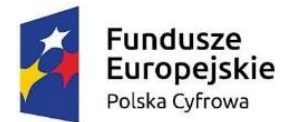

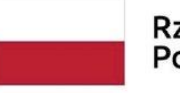

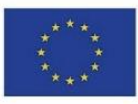

określonych w opisie przedmiotu zamówienia, co spowoduje zakończenie procesu badania próbki. W przypadku awarii komputera, do którego jest podłączony dysk przenośny, Wykonawca ma prawo do przerwy w badaniu próbki w celu naprawy komputera lub podłączenia dysku do innego komputera. Zapewnienie sprawnego komputera należy do obowiązków Wykonawcy.

- 6. Niesunięcie awarii/błędu oprogramowania lub dysków przenośnych w trakcie przerwy powoduje zakończenie badania próbki. W takim wypadku Zamawiający uzna, że oprogramowanie nie posiada weryfikowanych cech/funkcjonalności.
- 7. W przypadku awarii w funkcjonowaniu metody uwierzytelnienia za pośrednictwem profilu zaufanego nie leżącej po stronie Wykonawcy, Zamawiający wyznaczy dodatkowy termin na przeprowadzenie tych testów, które wymagają jej zastosowania na takich samych zasadach.
- 8. Z przeprowadzonego badania próbki Zamawiający sporządzi protokół. Przedmiotowy protokół będzie zawierał wskazanie, jakie oprogramowanie zostało zaprezentowane dla danego scenariusza (nazwa oprogramowania i wskazanie autora / producenta) oraz wynik badania dla każdego z elementów scenariusza.
- 9. W czasie prezentacji osoby prezentujące system informatyczny muszą posiadać pełnomocnictwo udzielone przez Wykonawcę do przeprowadzenia prezentacji u Zamawiającego.
- 10. Ze strony Zamawiającego podczas prezentacji będą obecni pracownicy urzędu. Zamawiający zastrzega możliwość powołania dodatkowych ekspertów będących uczestnikami prezentacji ze strony Zamawiającego. Badanie próbki odbędzie się w siedzibie Zamawiającego z wykorzystaniem wirtualnej maszyny z zainstalowanym systemem operacyjnym i oprogramowaniem z przykładowymi danymi znajdującymi się na dysku przenośnym, dostarczonym przez Wykonawcę i podłączonym do komputera, który na czas badania próbki zapewni Wykonawca. Wykonawca zapewni też urządzenia mobilne na których będzie przeprowadzał próbkowanie w zakresie wymaganym w scenariuszu oraz zapewni urządzenia peryferyjne (np. projektor multimedialny, czytnik kodów kreskowych). Prezentacja funkcji związanych z drukowaniem może być prezentowana poprzez wydruk do pliku PDF.
- 11. Zamawiający zastrzega sobie możliwość utrwalania na sprzęcie audiowizualnym przebiegu prezentacji.

### **Scenariusz badania próbki**

## **Scenariusz nr 1 – Scenariusz badania próbki dla systemu Elektronicznego Zarządzania Dokumentami**

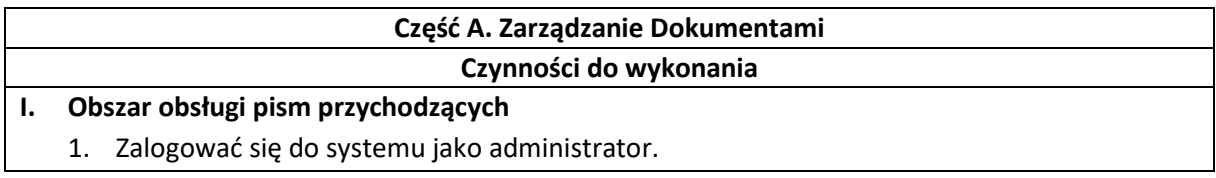

Projekt "Cyfrowa Gmina" jest finansowany ze środków Europejskiego Funduszu Rozwoju Regionalnego w ramach Programu Operacyjnego Polska Cyfrowa na lata 2014-2020

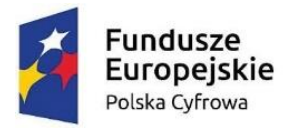

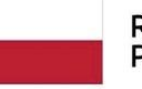

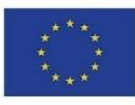

- 2. Przejść z poziomu konta administratora na konto pracownika wykonującego czynności kancelaryjne.
- 3. Przyjąć wstępnie dokument, podając datę doręczenia dokumentu oraz liczbę załączników. Zaprezentować wykonanie rejestracji prezentując wpis na liście. Wykazać fakt zarezerwowania numeru z książki podawczej.
- 4. Z poziomu pism wstępnie zarejestrowanych wybrać dokument zarejestrowany w punkcie 3.
- 5. Dokonać pełnej rejestracji dokumentu, poprzez:
	- a. Wprowadzenie danych interesanta, streszczenia pisma lub dokumentu oraz daty na piśmie. Wprowadzając dane interesanta wykazać funkcjonalność polegającą na wbudowanym słowniku miejscowości, ulic, oraz kodów pocztowych.
	- b. Dodać do formularza załącznik w postaci dowolnego pliku graficznego za pomocą metody przeciągnij i upuść.
	- c. Uruchomić wbudowany komponent do skanowania dokumentów. Komponent musi być wbudowanym narzędziem systemu, którego uruchomienie nie będzie skutkowało uruchomieniem sterowników skanera. Przy jego użyciu dołączyć minimum dwa pliki graficzne (z pliku lub przy pomocy skanera). Wykonać czynność sortowania, redukcji kolorów do odcieni szarości oraz czerni i bieli. Zaprezentować zapisywanie zaznaczonego obszaru pliku graficznego. Zaprezentować możliwość zmiany jasności dokumentu na poziomie 50%, kontrastu 60%, rozdzielczości 200, głębi 16 bit oraz ustalenie dowolnego procentu zaczernienia strony, poniżej którego strona zostanie odrzucona.
	- d. Wskazać adresatów wewnętrznych dokumentu, kolejno Sekretarza, Referenta A oraz Wydział A i zatwierdzić czynność rejestracji.
	- e. Wygenerować etykietę zawierającą kod kreskowy, identyfikator dokumentu, datę oraz czas, w którym dokument został zarejestrowany.
	- f. Wygenerować potwierdzenie przyjęcia dokumentu na kancelarii zawierające minimum: datę, godzinę rejestracji, numer z książki podawczej, identyfikator dokumentu wyrażony kodem kreskowym oraz dane wnioskodawcy.
- 6. Przejść do widoku listy zawierającej zarejestrowany dokument.
- 7. Zaprezentować możliwość wygenerowanie książki podawczej, odrębnej dla danego pracownika rejestrującego dokumenty, odrębnej dla danej komórki organizacyjnej, dla dowolnego przedziału czasu, dla konkretnego przedziału numerów.

### **II. Obszar dekretacji pism przychodzących**

- 8. Z poziomu konta administratora przelogować się na konto Sekretarza.
- 9. Przejść do funkcji dekretowania pism/dokumentów.
- 10. Z listy dokumentów oczekujących na zadekretowanie, wybrać dwa (w tym dokument rejestrowany w krokach poprzednich). Przygotować dekretację dokumentów według następujących wytycznych:
	- a. Wskazać Wydział B,
	- b. Wskazać Referenta B, jako realizującego sprawę,
	- c. Wskazać Referenta C, jako tego, który otrzyma dokument do wiadomości,

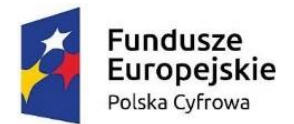

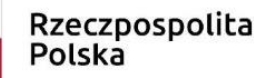

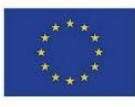

Powyższe czynności wykonać jednocześnie z poziomu funkcji dekretowania dokumentów. Wprowadzić dowolne polecenie dekretacyjne i wskazać 7 dni na jego realizację, wskazać czas na realizację sprawy jako zgodny z przepisami. Wykonać dekretację.

- 11. Z poziomu konta administratora przelogować się na konto Kierownika Wydziału B.
- 12. Zaprezentować zadekretowane przez Sekretarza dokumenty.
- 13. Wykonać dekretację dokumentu na Referenta C, uprzednio ustalając czas realizacji sprawy na 14 dni.
- 14. Z poziomu swojego konta odnaleźć sprawę przekazaną na Referenta C i przenieść ją na stanowisko Referenta D.

### **III. Praca z dokumentem**

- 15. Z poziomu konta administratora przelogować się na konto Referenta C.
- 16. Wybrać dokument przesłany do wiadomości w kroku 10 scenariusza. Zaprezentować możliwość:
	- a. Przyjęcia dokumentu,
	- b. Odrzucenia otrzymanego dokumentu,
	- c. Wszczęcia sprawy na podstawie dokumentu,
	- d. Przekazania dokumentu.
	- Wybrać opcję przyjęcie dokumentu.
- 17. Z poziomu konta administratora przelogować się na konto Referenta D.
- 18. Wybrać otrzymany dokument (krok 14 scenariusza). Zaprezentować polecenie dekretacyjne z kroku 10 scenariusza. Korzystając z wbudowanego słownika JRWA odnaleźć symbol klasyfikacyjny składający się z 3 cyfr. Zaprezentować przypisaną kategorię archiwalną do klasyfikacji. Celowo spróbować nadać znak sprawie przy wykorzystaniu 2 poziomu grupy klasyfikacyjnej, przy założeniu że istnieje jej rozszerzenie do poziomu 3. System musi wyświetlić informację o występowaniu kolejnej grupy podziału, skutkiem czego nie dochodzi do nadania znaku sprawie. Wybrać poprawną sygnaturę i założyć sprawę.
- 19. Zaprezentować nadany znak sprawy zawierający: symbol komórki organizacyjnej, symbol JRWA, numer sprawy i cztery cyfry wskazujące na rok.
- 20. Wystawić dokument z decyzją. Decyzja po uzupełnieniu danych, ma zostać wygenerowana automatycznie, w formie dokumentu tekstowego, w którym automatycznie pojawią się dane, minimum:
	- a. Znak sprawy,
	- b. Data wytworzenia dokumentu,
	- c. Kod kreskowy identyfikujący wygenerowany dokument,
	- d. Dane adresowe odbiorcy,
	- e. Dowolną podstawę prawną,
	- f. Dowolny tekst wskazany przez Zamawiającego podczas badania próbki.

Wygenerowany w sposób automatyczny dokument musi podpiąć się automatycznie do sprawy.

21. Dokonać zatwierdzenia i podpisania dokumentu podpisem kwalifikowanym. Przekazać dokument do wysyłki wybierając formę doręczenia "Doręczenie elektroniczne ePUAP". System musi poinformować użytkownika o tym, że wskazany interesant nie posiada

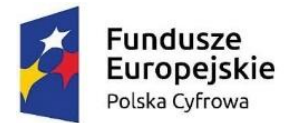

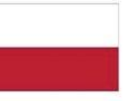

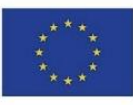

zdefiniowanego adresu skrytki, a co za tym idzie system nie dopuści do wysyłki poprzez ePUAP. Referent dokonuje zmiany formy doręczenia na list polecony.

- 22. Zweryfikować czy zatwierdzona w kroku 21 decyzja podpięła się do rejestru decyzji. Zweryfikować czy w jednym wierszu rejestru znalazły się dane zaprezentowane w kolumnach, tj.: Znak sprawy, Data wytworzenia dokumentu, Dane adresowa odbiorcy, Dowolny tekst wskazany przez Zamawiającego podczas badania próbki.
- 23. Do sprawy dodać status dla interesanta. Treść statusu zostanie podyktowana przez przedstawicieli Zamawiającego, podczas badania próbki.
- 24. Przy użyciu telefonu komórkowego lub tabletu udostępnionego przez Zamawiającego lub Wykonawcę, podłączonego do sieci Internet, wyświetlić wyszukiwarkę/przeglądarkę statusów spraw i zaprezentować status wprowadzony w kroku 23. Wyszukiwarka nie może wymagać logowania oraz nie może być osadzona w prezentowanym systemie, ma być to niezależna strona www.
- 25. Przy użyciu telefonu komórkowego lub tabletu udostępnionego przez Zamawiającego lub Wykonawcę, podłączonego do sieci Internet, wyświetlić przeglądarkę rejestrów i zaprezentować rejestr decyzji, w którym to zamieszczona została decyzja. Zaprezentować tekst wskazany przez Zamawiającego na etapie tworzenia decyzji w kroku 20. W prezentowanym rejestrze nie mogą być prezentowane dane adresowe odbiorcy, które znalazły się w decyzji. Wyszukiwarka nie może wymagać logowania oraz nie może być osadzona w prezentowanym systemie, ma być to niezależna strona www.

## **IV. Obszar obsługi pism wychodzących i przychodzących**

- 26. Z poziomu konta administratora przelogować się na konto pracownika biura obsługi klienta.
- 27. Odnaleźć w rejestrze dokumentów wychodzących dokument utworzony w kroku 20. Zmienić formę doręczenia na przesyłkę poleconą priorytetową ZPO. Zaprezentować możliwość wydrukowania koperty, zwrotki i etykiety zawierających dane adresowe przesyłki oraz kod kreskowy identyfikujący wysyłaną kopertę oraz zwrotkę.
- 28. Zaakceptować wysyłkę. Zarejestrować zwrotkę potwierdzającą odbiór dokumentu przez klienta.
- 29. Zaprezentować możliwość wygenerowania wydruku z rejestru dokumentów wychodzących w następujących wariantach:
	- a. Dla dnia dzisiejszego,
	- b. Dla całego roku poprzedniego,
	- c. Dla formy doręczenia goniec,
	- d. Dla 2 dowolnych form doręczenia jednocześnie,
	- e. Dla konkretnego typu dokumentu,
	- f. Dla przesyłek kierowanych do interesanta użytego w niniejszym scenariuszu.
- 30. Wykazać fakt ujęcia na wydruku, wysłanego w krokach poprzednich dokumentu.

# **V. Obszar zarządzania interesantami**

- 31. Przejść do funkcji zarządzania interesantami.
- 32. Przeprowadzić wyszukiwanie w bazie w taki sposób by otrzymać co najmniej 4 interesantów jako wyniki wyszukiwania.
- 33. Przeprowadzić aktualizację dowolnej danej interesanta.
- 34. Zaprezentować wynik aktualizacji oraz zaprezentowanie historię aktualizacji.

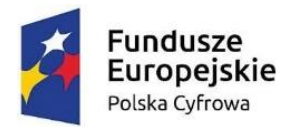

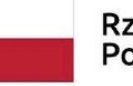

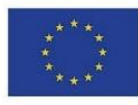

- 35. Przeprowadzić korektę danych dowolnej danej interesanta.
- 36. Zaprezentować wynik korekty danych, tj. zmianę danych w miejscach użycia danych interesanta, takich jak sprawa realizowana na jego wniosek.
- 37. Wrócić do konta administratora.
- 38. Zaprezentować możliwość włączenia dowolnej osobie możliwości zarządzania interesantami.
- 39. Przejść do funkcji umożliwiającej wykonywanie korekty spraw.
- 40. Dla dowolnej sprawy wykonać usunięcie dokumentu ze sprawy oraz usuniecie znaku sprawy.

# **VI. Weryfikacja podpisu elektronicznego**

- 41. Przy użyciu dowolnego konta użytkownika zaprezentować możliwość zweryfikowania 3 plików podpisanych elektronicznie. Podpis elektroniczny musi być weryfikowany bezpośrednio w systemie, bez konieczności wykorzystywania oprogramowania zewnętrznego. Pliki podlegające weryfikacji to:
	- a. Wariant A: Plik podpisany podpisem osobistym w formacie PAdES,
	- b. Wariant B: Plik ZIP z podpisem zewnętrznym (podpisem kwalifikowanym)
	- c. Wariant C: Plik XML, którego źródłem jest platforma ePUAP zawierający znacznik czasu, podpisany podpisem zaufanym
- 42. W wyniku weryfikacji podpisu elektronicznego system musi wyświetlić minimum następujący zestaw informacji:
	- a. Unikalny identyfikator weryfikacji podpisu
	- b. Pozytywny lub negatywny wynik weryfikacji integralności podpisanych danych
	- c. Rodzaj uwierzytelnienia:
		- podpis osobisty (złożony za pomocą certyfikatu z dowodu osobistego) dla Wariantu A
		- kwalifikowany podpis elektroniczny dla Wariantu B
		- podpis zaufany dla Wariantu C
	- d. Deklarowaną datę i czas złożenia podpisu
	- e. Informację o zastosowanej funkcji skrótu: SHA-256 lub wyższej
	- f. Format podpisu elektronicznego:
		- PAdES, podpis zaszyty w dokumencie PDF dla Wariantu A
		- XAdES dla Wariantu B
		- XAdES dla Wariantu C
	- g. Informacja o liczbie zmian w dokumencie PDF dla Wariantu A
	- h. Dane znacznika czasu obejmujące dla Wariantu C:
		- Czas zapisany w znaczniku czasu
		- Wystawcę znacznika
		- Pełną ścieżkę certyfikacji znacznika
	- i. Dane z certyfikatu osoby podpisującej i wynik sprawdzenia certyfikatu obejmujące:
		- Imię, nazwisko, nazwa powszechna, kraj
		- Numer seryjny
		- Nazwa wystawcy
		- Skrajne daty ważności certyfikatu (ważny od do)

Projekt "Cyfrowa Gmina" jest finansowany ze środków Europejskiego Funduszu Rozwoju Regionalnego w ramach Programu Operacyjnego Polska Cyfrowa na lata 2014-2020

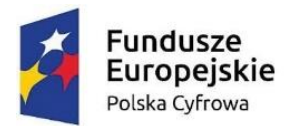

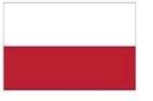

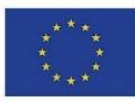

- Wynik weryfikacji sprawdzenia na listach CRL lub równoważny
- j. Pełna ścieżka certyfikacji (PKI) obejmująca certyfikat podpisującego, wystawcy oraz tzw. root (certyfikat najwyższego rzędu)
- k. Prezentację graficzną obejmującą na osi czasu:
	- Początek ważności certyfikatu podpisującego
	- Koniec ważności certyfikatu podpisującego
	- Czas złożenia podpisu
	- Czas weryfikacji podpisu

## **VII. Zarządzanie metrykami/szablonami pism przychodzących jak i wychodzących**

- 43. Z poziomu dowolnych kont użytkowników zaprezentować metrykę/szablon pisma przychodzącego jak i pisma wychodzącego.
- 44. Z poziomu konta administratora dokonać modyfikacji zaprezentowanych w kroku poprzednim metryk/szablonów w sposób następujący:
	- a. Dodać pole typu select,
	- b. Dodać pole typu radio,
	- c. Dodać pole tekstowe, w którym będzie zdefiniowana domyślna wartość.
- 45. Z poziomu dowolnych kont użytkowników zaprezentować rezultat zmian wykonanych w poprzednim kroku.

### **VIII. Archiwizacja**

- 46. Zalogować się w systemie jako użytkownik z uprawnianiami przekazywania spraw do Archiwum Zakładowego.
- 47. Wejść do funkcji przekazywania akt spraw do Archiwum Zakładowego.
- 48. Przygotować dokumentację do przekazania do Archiwum Zakładowego.
- 49. Przekazać do Archiwum Zakładowego akta spraw oraz wygenerować spis zdawczo odbiorczy.
- 50. Zalogować się jako pracownik Archiwum Zakładowego.
- 51. Udostępnić akta sprawy ze stanu Archiwum Zakładowego pracownikowi merytorycznemu w systemie.
- 52. Zalogować się na konto pracownika, któremu udostępniono akta sprawy archiwalnej.
- 53. Sprawdzić dostępność akt udostępnionej sprawy.
- 54. Zalogować się jako pracownik Archiwum Zakładowego.
- 55. Przejść do funkcji brakowania akt spraw.
- 56. Oznaczyć jako wybrakowane wybrane akta spraw.

### **IX. Repozytorium dokumentów**

- 57. Zalogować się w systemie jako administrator systemu.
- 58. W drzewie repozytorium dokumentów dodać folder o nazwie Zarządzenia, a następnie podrzędne do niego, dwa foldery o następujących nazwach: Zarządzenia 2020 oraz Zarządzenia 2021. Wskazać dla obydwu folderów domyślną metrykę Zarządzenia.
- 59. Przejść do edycji metryk w Repozytorium Dokumentów. Wybrać z listy pozycję Zarządzenia do konfiguracji. Ustalić domyślną nazwę dla dokumentu w następujący sposób: zarządzenie.<zmienna z dnia>.<zmienna nr zarządzenia>. Ustawić widoczność na liście dokumentów w repozytorium dla pól: z dnia, nr zarządzenia, w sprawie. Określić możliwość wyszukiwania dla wszystkich dostępnych pól metryki.

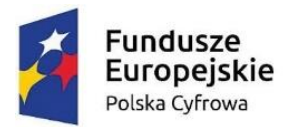

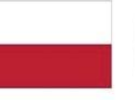

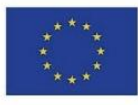

- 60. Określić Pracownikowi A, prawo do odczytu, dodawania i edycji dokumentów w repozytorium dokumentów dla folderów: Zarządzenia 2020 oraz Zarządzenia 2021. Przydzielić grupie Wydział B prawo do odczytu i edycji dokumentów w repozytorium dokumentów dla folderu: Zarządzenia 2021.
- 61. Z poziomu Pracownika A, do katalogów Zarządzenia 2020 oraz Zarządzenia 2021, wprowadzić odpowiednio: po jednym dokumencie bezpośrednio z repozytorium dokumentów oraz ze zintegrowanego systemu EZD.
- 62. Zaprezentować na przykładzie dowolnego użytkownika z Wydziału B oraz Pracownika A, różnice w dostępie do katalogów oraz akcji w repozytorium dokumentów.
- 63. Oznaczyć dowolny dokument w katalogu Zarządzenia 2021 słowem kluczowym "obowiązujące". Zaprezentować wyświetlanie listy dokumentów w repozytorium, określonych słowem kluczowym "obowiązujące".
- 64. Odnaleźć w repozytorium dokumentów wpisy spełniające dowolne z dostępnych kryteriów wyszukiwania dla metryki Zarządzenia.
- 65. Wskazać dwie dowolne osoby do zapoznania się z dokumentem. Zatwierdzić.
- 66. Wygenerować kartę zapoznania się z dokumentem dla uprzednio wskazanych osób. Zaprezentować na podglądzie wydruku.

# **Część B. Integracja z systemem Elektroniczny Nadawca Poczty Polskiej Czynności do wykonania**

W celu zbliżenia się do warunków rzeczywistych Zamawiający oczekuje, aby próbkę skonfigurować do współpracy z testową wersją *Elektronicznego Nadawcy* w taki sposób, aby możliwe było wstępne przekazywanie pojedynczych przesyłek wychodzących z systemu do *Elektronicznego Nadawcy* ręcznie na żądanie użytkownika.

- 1. Zalogować się do systemu.
- 2. Jako pracownik wydziału merytorycznego, w aktach sprawy wystawić 3 dokumenty: decyzję, postanowienie, zaświadczenie.

Każdy z tych 3 dokumentów skierować do wysyłki trzykrotnie, do 9 różnych interesantów, w 4 różnych formach doręczenia skojarzonych z usługą *Elektronicznego Nadawcy* (tak aby powstało 9 przesyłek wychodzących) oraz wprowadzić je do Centralnego Rejestru Przesyłek Wychodzących urzędu. 4 użyte formy doręczenia mają korzystać z usług *Elektronicznego Nadawcy* pozwalających na wysyłkę:

- a. krajowego listu poleconego,
- b. krajowego listu poleconego priorytetowego,
- c. krajowego listu poleconego ze zwrotnym poświadczeniem odbioru w formie tradycyjnej,
- d. krajowego listu poleconego priorytetowego z EPO.
- 3. Jako pracownik kancelarii, ręcznie wstępnie przekazać 7 przesyłek wychodzących (powstałych w pkt 2) do *Elektronicznego Nadawcy*. Zaprezentować na liście Centralnego Rejestru Przesyłek Wychodzących nadane tym przesyłkom przez *Elektronicznego Nadawcę* identyfikatory oraz numery nadawcze.

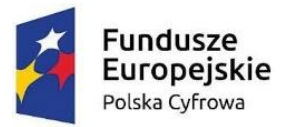

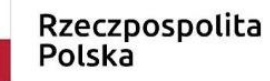

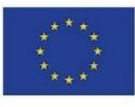

- 4. Jako pracownik kancelarii, zmienić formę doręczenia pozostałym 2 przesyłkom wychodzącym (powstałym w pkt 2) na inną korzystającą z usług *Elektronicznego Nadawcy*, pozwalającą na wysyłkę paczki krajowej o wadze 7 kg. Zaprezentować na liście Centralnego Rejestru Przesyłek Wychodzących zmienione formy doręczenia. Następnie ręcznie wstępnie przekazać te 2 przesyłki wychodzące do *Elektronicznego Nadawcy*.
- 5. Jako pracownik kancelarii, wycofać z *Elektronicznego Nadawcy* 4 wstępnie przekazane w pkt 4 przesyłki wychodzące. Zmienić formę doręczenia 2 z nich na inną niż obecna. Zmienić wagę i format pozostałych 2 z nich na inny niż obecny, tak aby zmienił się ich koszt doręczenia (wage z 450 g na 890 g oraz format z S na L). Zaprezentować w Centralnym Rejestrze Przesyłek Wychodzących zmienione formy doręczenia, wagi oraz formaty w tych przesyłkach.
- 6. Jako pracownik kancelarii, ponownie ręcznie wstępnie przekazać 2 (zmodyfikowane w pkt 5) do *Elektronicznego Nadawcy* – jedną ze zmienioną formą doręczenia oraz jedną ze zmienioną masą i formatem. Pozostałe 2 przesyłki mają pozostać wycofane. Zaprezentować na liście Centralnego Rejestru Przesyłek Wychodzących dane 9 przesyłek powstałych w pkt 2.
- 7. Jako pracownik kancelarii, wygenerować wydruki etykiet kopertowych zawierające:
	- a. numery rejestrowe przesyłek nadane przez EZD,
	- b. numery nadawcze i odpowiadające im kody kreskowe nadane przez Elektronicznego Nadawcę,

dla przesyłek wychodzących przekazanych wstępnie do *Elektronicznego Nadawcy* w punktach 3, 4, 6.

- 8. Jako uprawniony pracownik kancelarii odpowiedzialny za wysyłkę korespondencji, wobec wszystkich przesyłek uruchomić hurtowe ostateczne przekazanie do Urzędu Pocztowego wszystkich wstępnie przekazanych do *Elektronicznego Nadawcy* przesyłek wychodzących. Zaprezentować monit informujący o skutkach operacji i ją potwierdzić. Zaprezentować na liście Centralnego Rejestru Przesyłek Wychodzących odpowiednio zmienione dane w przesyłkach przekazanych do Urzędu Pocztowego – status, datę wysyłki, numery nadawcze.
- 9. Jako pracownik kancelarii, pobrać z *Elektronicznego Nadawcy* i zaprezentować pocztową książkę nadawczą dotyczącą wszystkich przesyłek przekazanych do Urzędu Pocztowego w niniejszym scenariuszu.
- 10. Jako pracownik wydziału merytorycznego, w aktach sprawy, wyświetlić dane przesyłki wysłanej za pośrednictwem *Elektronicznego Nadawcy* oraz dane EPO przyporządkowanego do danej przesyłki. Zaprezentować wizualizację EPO oraz zaprezentować pobranie lokalne pliku EPO.

Ze względu na niemożność natychmiastowego dostarczenia przesyłki i wygenerowania EPO w trakcie realizacji niniejszego scenariusza, Zamawiający dopuszcza prezentację danych EPO wprowadzonego wcześniej i dotyczącego innej przesyłki niż wygenerowanej w trakcie realizacji niniejszego scenariusza.